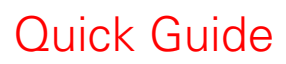

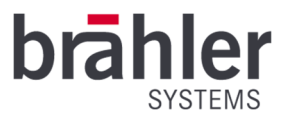

# *DIGIMIC* DPU N2

DIGIMIC Peripheral Unit Artikel-Nr.: 05.0451

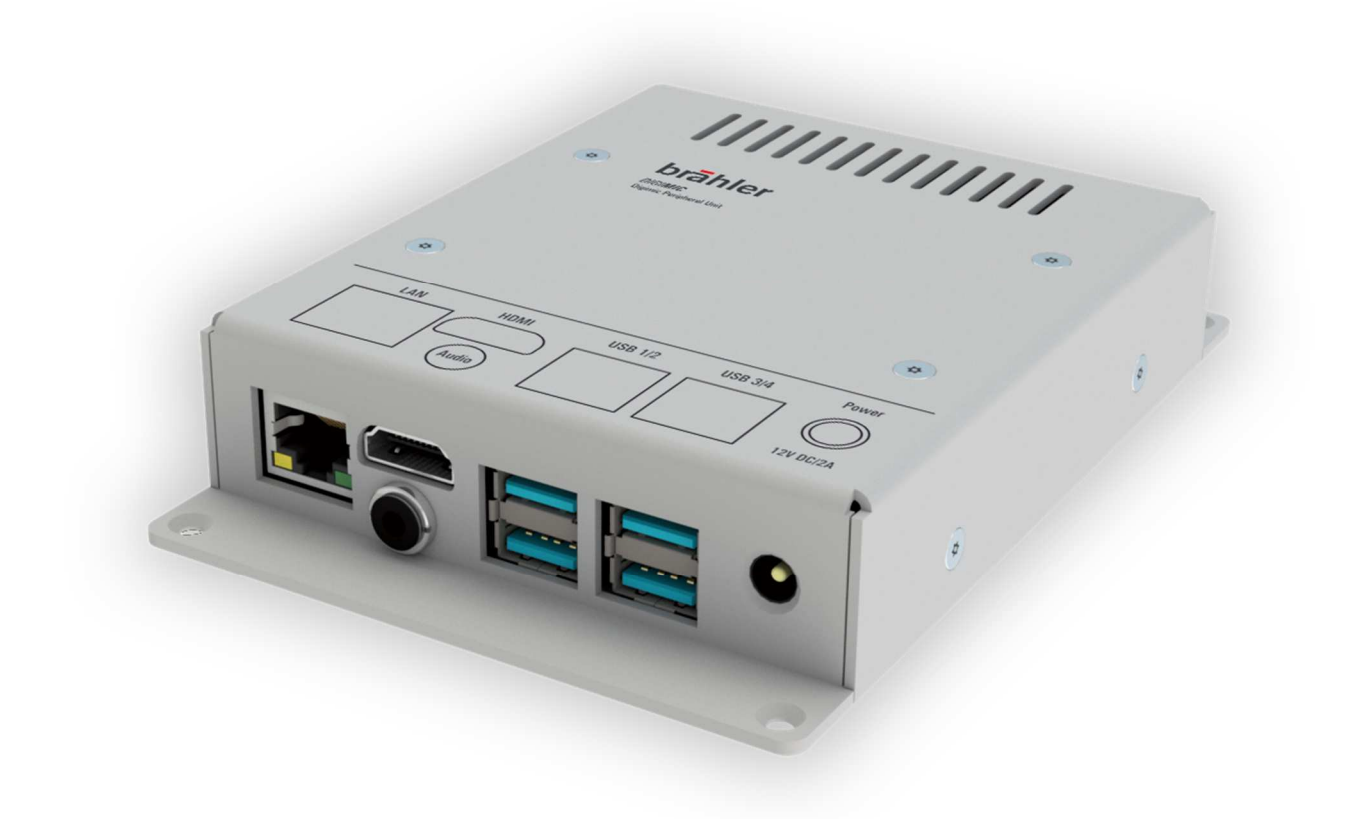

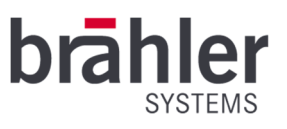

## Einleitung

Die DIGIMIC DPU N2 ist multifunktional einsetzbar. Sie macht aus Ihrer klassischen Delegierteneinheit eine Multimedia-Einheit – steuert Bildschirme/Monitore – lässt Sie die gesamte Konferenz von Ihrem Platz aus verwalten. Dank neuer, schnellerer Hardware werden Daten in kürzester Zeit übermittelt.

Neben Kopfhöreranschluss lassen sich leicht ein Touchscreen-Bildschirm, Maus und Tastatur anschließen. In Verbindung mit der Software BrählerOS Conference bzw. Delegate erhalten Sie eine Multimedia-Einheit nach Ihren Wünschen.

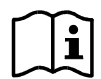

Die Software BrählerOS ist für den Einsatz der DPU N2 zwingend erforderlich.

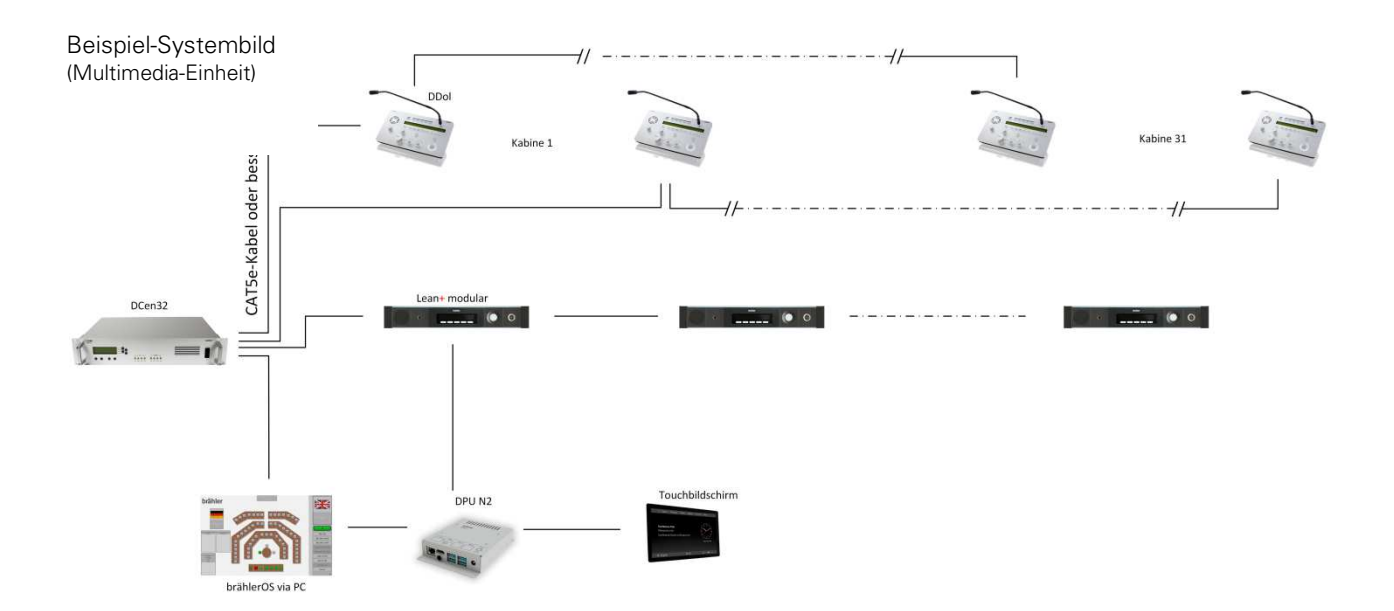

# Anschlüsse

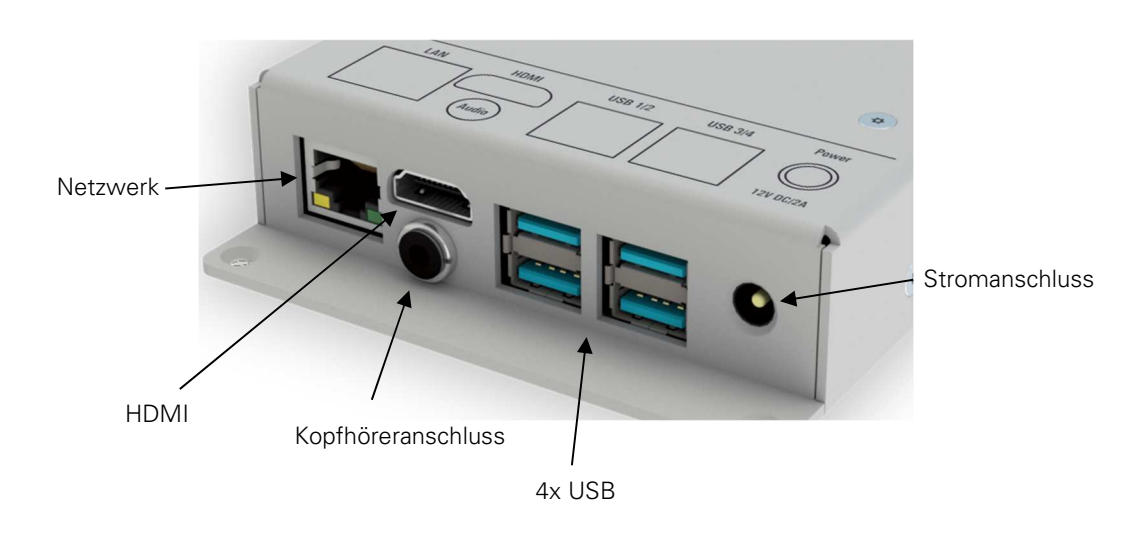

BRÄHLER Systems GmbH Auf der Alten Burg 6 53639 Königswinter

 +49 2244 8414-4 sales@braehler-systems.com www.braehler-systems.com

 $\overline{2}$ 

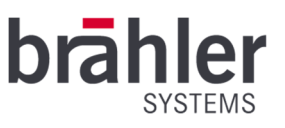

## Aufbau

Verbinden Sie die DPU N2 mit einer Stromquelle. Stecken Sie dafür einen Netzstecker in die Stromanschlussbuchse und verbinden Sie diesen mit einer geeigneten Stromquelle. Stellen Sie eine Verbindung zu Ihrem Netzwerk über den LAN-Anschluss (Netzwerkkabel/RJ45 Stecker) her. Über den HDMI-Anschluss lässt sich ein Touchscreen Monitor oder Bildschirm mit der DPU N2 verbinden. Zudem stehen Ihnen ein Kopfhöreranschluss und 4 USB-Anschlüsse zur Verfügung, die Sie nach ihren Bedürfnissen bestücken könne – zum Beispiel mit Maus und Tastatur.

Sollte die DPU N2 Ihre DIGIMIC lean<sup>+</sup>-Einheit zu einem multimediaterminal erweitern, müssen Sie zusätzlich eine interne Verbindung zu Ihrer Einheit herstellen. (Für diese Nutzungsart ist ein angeschlossener Touchscreen-Bildschirm zwingend erforderlich.)

#### Betrieb

Sobald die DPU N2 mit Stromversorgt wird, ist diese einsatzbereit. Die DPU N2 ist multifunktional einsetzbar: Sie macht aus Ihrer klassischen Delegierteneinheit (DIGIMIC lean<sup>+</sup>-Einheit) eine Multimedia-Einheit – steuert Bildschirme/Monitore – lässt Sie die gesamte Konferenz von ihrem Platz aus verwalten.

## Monitor/Bildschirm

Verbinden Sie die DIGIMIC DPU N2 mit Ihrem Konferenzsystem und schließen Sie einen Monitor/Bildschirm an, beispielsweise über dem Podium. Über die Software BrählerOS ist es Ihnen nun möglich, gewünschte Inhalte wie Sitzordnungen, Dokumente oder Wahlergebnisse auf dem Bildschirm anzuzeigen.

#### Conference-App

Mit Hilfe der DPU N2 und der Software BrählerOS Conference Operator steuern Sie die gesamte Konferenz von Ihrem Platz aus. Mittels Touchscreen-Bildschirm können Sie beispielsweise Abstimmungsverfahren starten oder Mikrofone und Sitzplätze verwalten.

# Delegate-App

Mit Hilfe der DPU N2 machen Sie aus klassischen Delegierteneinheiten Multimedia-Einheiten. In Verbindung mit einem Touchscreen-Bildschirm und der Software BrählerOS Delegate erhalten Sie zum Beispiel Einblick in sitzungsrelevante Unterlagen - Abstimmungen erledigen Sie per Touchscreen.

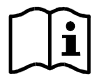

Die Bedienung der verschiedenen Softwareprodukte entnehmen Sie bitte den entsprechenden Bedienungsanleitungen.

#### Warnhinweise

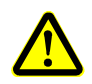

Verwenden Sie nur geeignete Kabel und Geräte. Fragen Sie im Zweifel einen Techniker, ob Ihr Gerät/Kabel an die DPU angeschlossen werden kann.

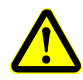

Bei Störungen wenden Sie sich an einen Techniker, versuchen Sie nicht die DPU selbstständig zu reparieren, aufzuschrauben oder ähnliches.

3

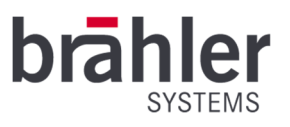

Weitere Informationen über unsere Produkte finden Sie im Internet unter:

www.braehler-systems.com

© 2019 Copyright by BRÄHLER Systems GmbH, Königswinter

Alle Rechte vorbehalten, insbesondere (auch auszugsweise) die der Übersetzung, des Nachdrucks, der Wiedergabe durch Kopieren oder ähnliche Verfahren.

BRÄHLER Systems behält sich das Recht für technische Änderungen ohne Ankündigung vor.

Brähler Systems GmbH

Auf der Alten Burg 6

53639 Königswinter, Germany

 $\circ$  +49 2244 8414-4

sales@braehler-systems.com